# **MEMBUAT SISTEM INFORMASI PERSEDIAAN STOK BARANG BERBASIS WEB DI PT. BRENNTAG SURABAYA**

#### **Hari Kusworo**

# Universitas 17 Agustus 1945 Surabaya, Jalan Semolowaru No. 45, (031) 5931800, [humas@untag-sby.ac.id](mailto:humas@untag-sby.ac.id)

#### **Abstract**

*An information system is really needed in a company to help processing the data which is done by manual. So that, processing the data can be done more efficience, accurate, and faster.So, an information system is needed to do that, that is system web based. The reference and basis to create information system web based is divining manual study, then planning database system using flowchart, DFD, and ERD.* 

*Creating this information system web based is using programming language java script by angular framework and MySQL as database saving tool. This information system is also using Economic Order Quality (EOQ) which is purposed to minimize the supply cost, determining minimal stock of mist have product. The final result of this planning program is producing information system of ready stock item web based in PT. Brenntag which is hoped, it can make the logistic admin easier to process the data and also make the marketing team easier to monitor the productstok.*

*Keywords : Information System, Goods Inventory, Angular, MySQL, Economic Order Quantity*

#### *Abstrak*

*Sebuah sistem informasi sangat diperlukan dalam suatu perusahaan untuk membantu pengelolaan data yang masih dilakukan secara manual. Sehingga proses pengelolaan data menjadi lebih cepat, akurat dan efisien. Oleh karena itu dibutuhkan sebuah sistem informasi yang dapat mengelola data yang ada secara cepat, akurat dan efisien yaitu sebuah sistem informasi berbasis web.Dasar dan acuan untuk membuat sistem informasi berbasis web ini adalah melakukan studi pustaka kemudian membuat perancangan database sistem menggunakan flowchart,DFD dan ERD.*

*Dalam pembuatan sisteminformasi berbasis web ini menggunakan bahasa pemrograman Java Script dengan framework Angular dan MySQL sebagai sarana penyimpanan database.Sistem informasi ini juga menggunakan metode Economic Order Quantity (EOQ) yang bertujuan untuk meminimalisir biaya pengadaan serta penentuan minimal persediaan stok barang yang harus dimiliki.Hasil akhir dari perancangan program ini adalah menghasilkan Sistem informasi Persediaan Stok Barang berbasis Web Di PT. Brenntag Surabaya yang diharapkan akan memudahkan admin logistik dalam pengelolaan data dan team marketing dalam monitoring stok barang yang dimiliki.*

*Kata kunci:Sistem Informasi, Persediaan Barang, Angular, MySQL, Economic Order Quantity.*

#### **1. PENDAHULUAN**

Pembuatan sistem informasi sekarang ini telah mencapai kemajuan yang sangat besar terutama sistem informasi yang berhubungan dengan persediaan stok barang.Sistem informasi yang berhubungan dengan persediaan stok barang di Gudang merupakan salah satu bagian yang sangat penting dalam pengolahan barang – barang yang berada di suatu instansi/perusahaan tertentu atau perorangan. Penggunaan sistem informasi yang terkomputerisasi akan lebih banyak menghemat waktu, tidak banyak menyita tenaga, dan menghasilkan keakuratan penyajian data apalagi ditambah dengan sistem database sebagai media penyimpanan datanya.

PT. Brenntag sebagai perusahaan yang bergerak dibidang distributor bahan baku industri dalam proses pembuatan dan pendataan persediaan stok barang khususnya bagi admin logistik, baik itu pendataan serta backup data stok barang masih dilakukan secara manual. Dimana proses pendataan persediaan stok barang masih dilakukan dengan cara dicatat dalam kartu stok dan kemuadian diback up kedalam aplikasi Microsoft Excel. Setelah semua proses pendataan telah selesai,kemudian admin logistik melaporkan persediaan stok barang yang

ada kepada team marketing, agar team marketing dapat memonitoring jumlah stok barang yang dimiliki oleh masing – masing sales pada setiap divisinya. Hal ini dapat dikatakan kurang efektif dan efisien,dimana pada sistem tersebut masih terdapat beberapa kelemahan dalam mengolah persediaan stok barang yang ada.

Maka dari itu dibuatlah sebuah sistem informasi persedian stok barang yang berbasis web. Dengan adanya sistem informasi persediaan stok barang ini team sales dan manajer bisa langsung memonotoring sisa stok barang yang dimiliki dengan mudah karena tidak perlu lagi menunggu email data stok barang dari admin logistik setiap harinya.

Sistem informasi ini juga dapat digunakan oleh admin logistic untuk melaporankan laporan keluar masuknya barang yang meliputi laporan pembelian, penjualan, retur pembelian dan retur penjualan barang.Dalam sistem informasi ini nantinya juga menggunakan metode Economic Order Quantity (EOQ) untuk membuat sebuah notifikasi/pemberitahuan jika stok barang yang dimiliki mencapai batas minimum atau batas untuk pemesanan barang kembali (Reorder Point).

# **2. METODE PENELITIAN**

#### **2.1 Metode Pengembangan Sistem**

Perancangan sebuah aplikasi atau sistem, memerlukan metode-metode atau langkah-langkah dalam pembangunan atau pengembangan sistem.Metode yang digunakan untuk mengembangkan sistem ini adalah metode waterfall, yang merupakan metode pengembangan sistem yang umum digunakan oleh peneliti sistem, dengan melalui beberapa tahap penelitian yaitu :

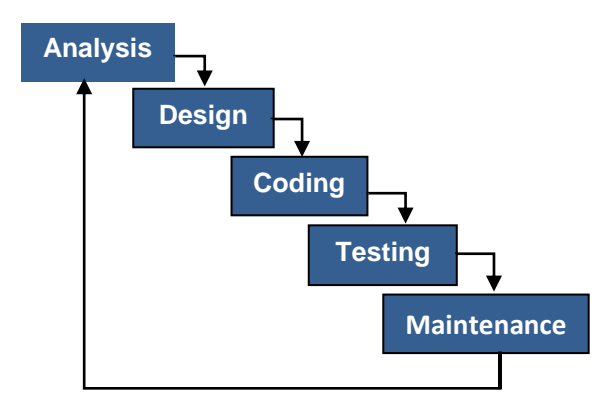

Gambar 1 Metode Waterfall

## **2.2 Analisis Kebutuhan Sistem**

Untuk merancang sistem pada suatu bisnis usaha diperlukan pemahaman tentang proses bisnis yang berjalan. Alur proses bisnis pada sistem informasi persediaan stok barang meliputi pembelian, penjualan, retur pembelian, retur penjualan, dan stok barang. Seperti tampak pada gambar berikut ini.

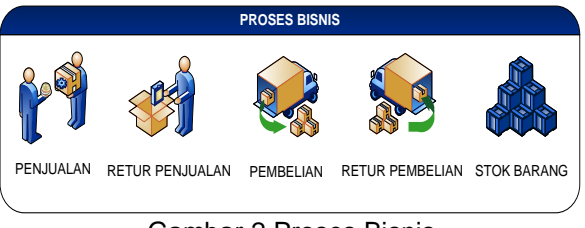

Gambar 2 Proses Bisnis

## **2.3 Flowchart**

Berikut adalah flowchart alur kerja sistem informasi persediaan stok barang, meliputi proses pembelian, penjualan, retur pembelian dan retur penjualan.

## **2.3.1 Flowchart Pembelian Barang**

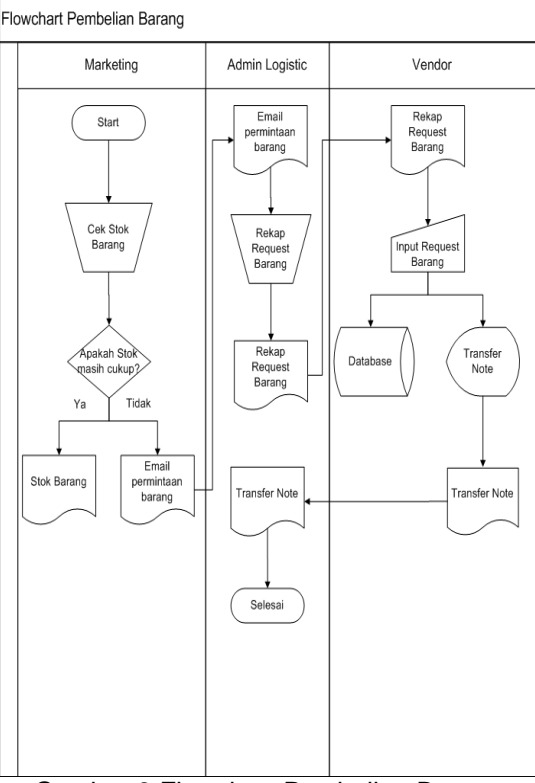

Gambar 3 Flowchart Pembelian Barang

Gambar 3 diatas menjelaskan bahwa proses pembelian barang dilakukan setelah adanya permintaan barang dari marketing yang dikirim ke admin logistik. Kemudian admin logistik akan merekap permintaan barang tersebut dan mengirimkannya ke pihak vendor.

Setelah mendapat rekap permintaan barang,<br>pihak vendor membuat transfer note membuat transfer danmengirimkan barang sesuai dengan permintaan barang yang dicetak dalam bentuk transfer note.

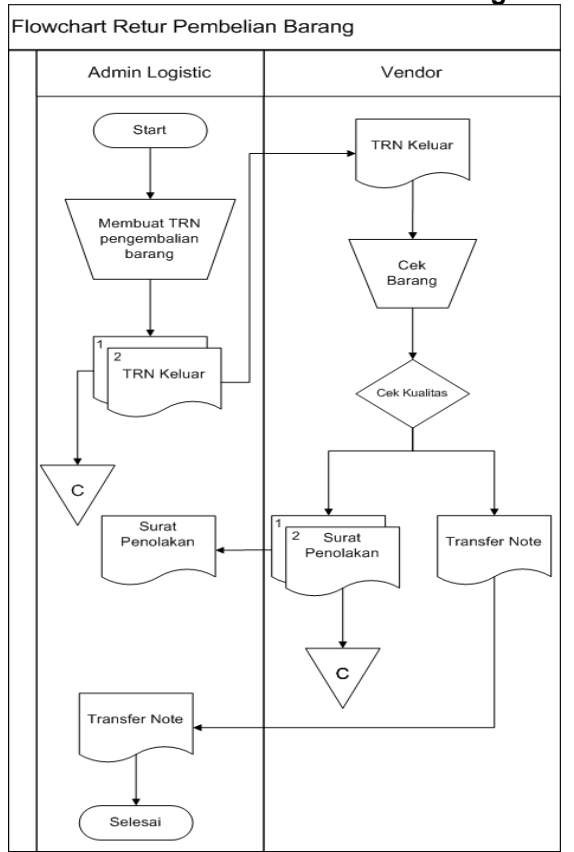

#### **2.3.2 Flowchart Retur Pembelian Barang**

Gambar 4 Flowchart Retur Pembelian Barang

Gambar 4 diatas menjelaskan bahwa proses retur pembelian barang terjadi setelah adanya barang yang rusak pada saat penerimaan barang dari vendor. Barang yang rusak dicatat oleh admin logistik kemudian admin logistik membuat TRN(transfer note) keluar ke pihak vendor. Pihak vendor menerima TRN keluar dan melakukan pengecekan kualitas barang, jika kualitas barang masih bagus maka pihak vendor akan membuat surat penolakan sedangkan jika kualitas barang jelek maka pihak vendor akan menerbitkan transfer note dan menukar barang yang rusak dengan yang baru.

#### **2.3.3 Flowchart Penjualan Barang**

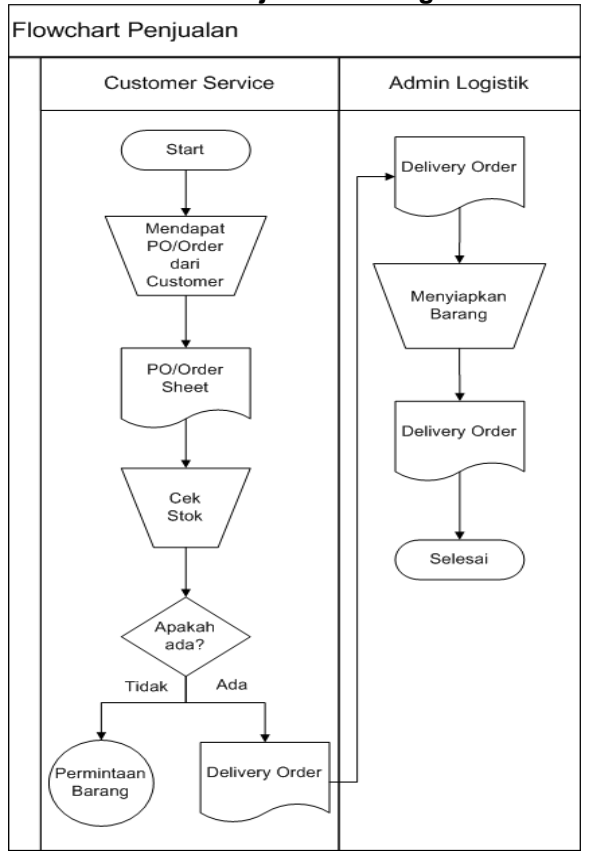

Gambar 5 Flowchart Penjualan

Gambar 5 diatas menjelaskan bahwa dalam proses bisnis penjualan dilakukan setelah adanya purchase order/order sheet dari customer yang diterima oleh customer service, kemudian customer service melakukan cek stok barang apakah barang yang diminta customer ada atau tidak ada. Jika barang yang diminta tidak ada maka pihak customer akan menginformasikan ke customer kalau barang tidak ada dan memberi tahu pihak marketing untuk melakukan permintaan barang. Jika barang yang diminta customer ada/ready maka customer service membuatkan DO (Delivery Order) yang akan dikirimkan ke admin logistik. Kemudian admin logistik mencetak DO (Delivery Order) dan menyiapkan barang yang akan dikirim ke customer berdasarkan DO (Delivery Order) yang dicetak.

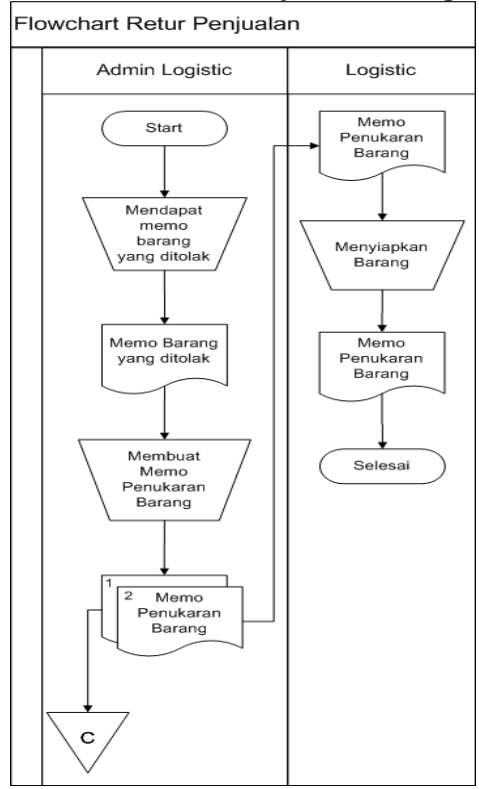

**2.3.4 Flowchart Retur Penjualan Barang**

Gambar 6 Flowchart Retur Penjualan

Gambar 6 menjelaskan bahwa proses retur penjualan terjadi setelah adanya penolakan barang oleh customer karena barang rusak. Customer membuat memo penolakan barang yang dikirimkan ke admin logistik. Setelah mendapat memo penolakan barang dari customer, admin logistik akan membuat memo penukaran barang yang diberikan ke logistik. Kemudian logistik akan menyiapkan barang sesuai dengan memo penukaran barang dan mengirimkan barang baru ke customer.

## **2.4 Diagram Konteks**

Diagram konteks ini merupakan gambaran dasar dari perancangan sistem. Berikut diagram konteks dari sistem yang akan berjalan pada sistem informasi ini

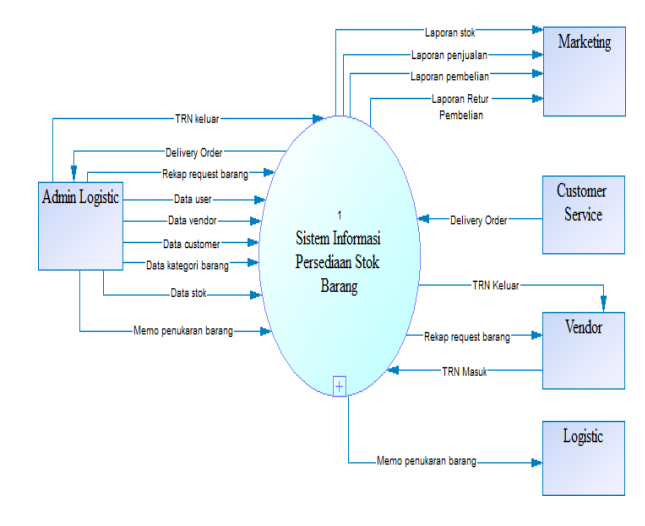

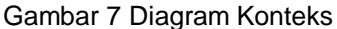

## **2.5 Entity Relationship Diagram**

Berikut adalah diagram relasi database yang meliputi tabel data tabel user, kategori barang, barang, customer, penjualan, detil penjualan, pembelian, detil pembelian, retur pembelian, detil retur pembelian, dan vendor.

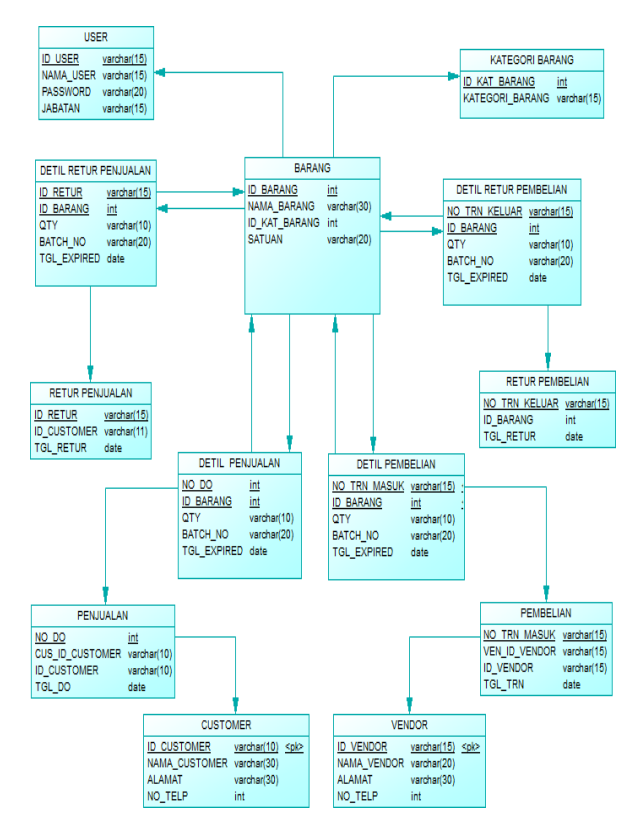

Gambar 8 Entity Relationship Diagram

# **3. HASIL DAN PEMBAHASAN**

## **3.1 Spesifikasi Perangkat Keras yang digunakan**

Spesifikasi perangkat keras yang digunakan dalam implementasi sistem informasi persediaan stok barang ini adalah :

Tabel 1 Spesifikasi Perangkat Keras

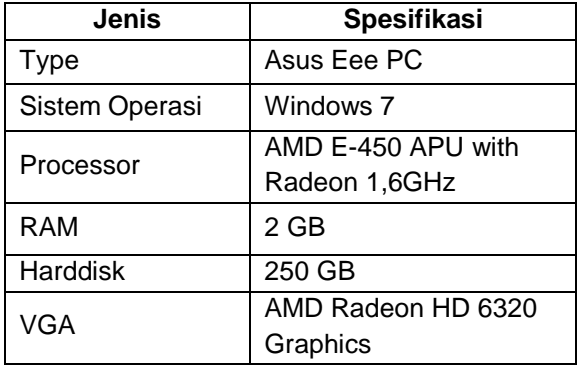

#### **3.2 Implementasi Basis Data**

Sistem informasi persediaan stok barang ini menggunakan MySQL sebagai penyimpanan basisdatanya. Nama basisdata yang dibuat adalah db stok dan mempunyai empat belas buah tabel, yaitu: tbbarang, tbcustomer, tbkategori barang, tbpenjualan, tbpembelian, tbuser, tbvendor, tbretur pembelian, tbretur penjualan, tbdetil pembelian, tbdetil penjualan, tbdetil retur pembelian, tbdetil retur penjualan dan tbeoq. Berikut adalah tampilan tabel-tabel basis data yang dibuat :

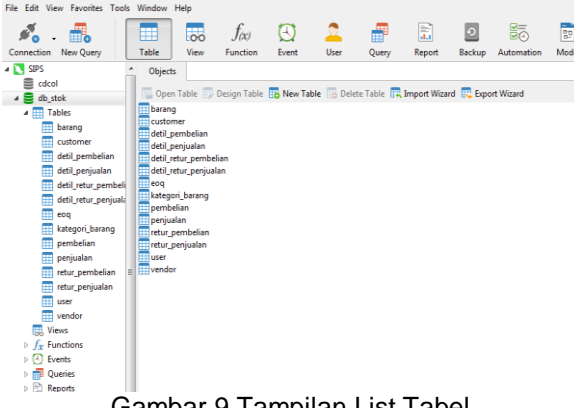

Gambar 9 Tampilan List Tabel

# **3.3 Implementasi Antarmuka**

Implementasi Antar Muka / tampilan user merupakan tampilan yang digunakan oleh user untuk memberikan kemudahan dalam mengakses sistem informasi.Berikut tampilan awal antarmuka sistem informasi ini:

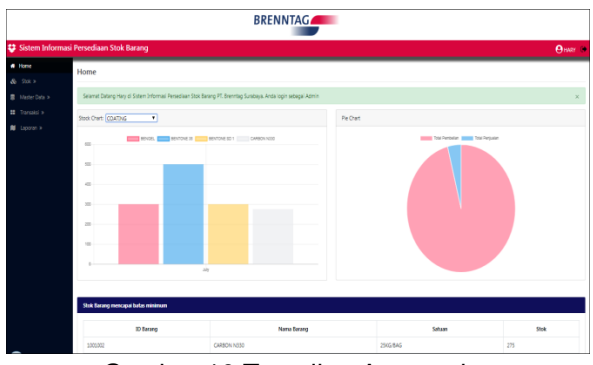

Gambar 10 Tampilan Antarmuka

#### **3.4 Pengujian**

Pengujian dilakukan terhadap sistem informasi ini untuk menilai apakah fungsi yang dimiliki oleh sistem informasi dapat dijalankan sesuai seperti apa yang diinginkan.

Tabel 2 Hasil Pengujian Kebutuhan Fungsional

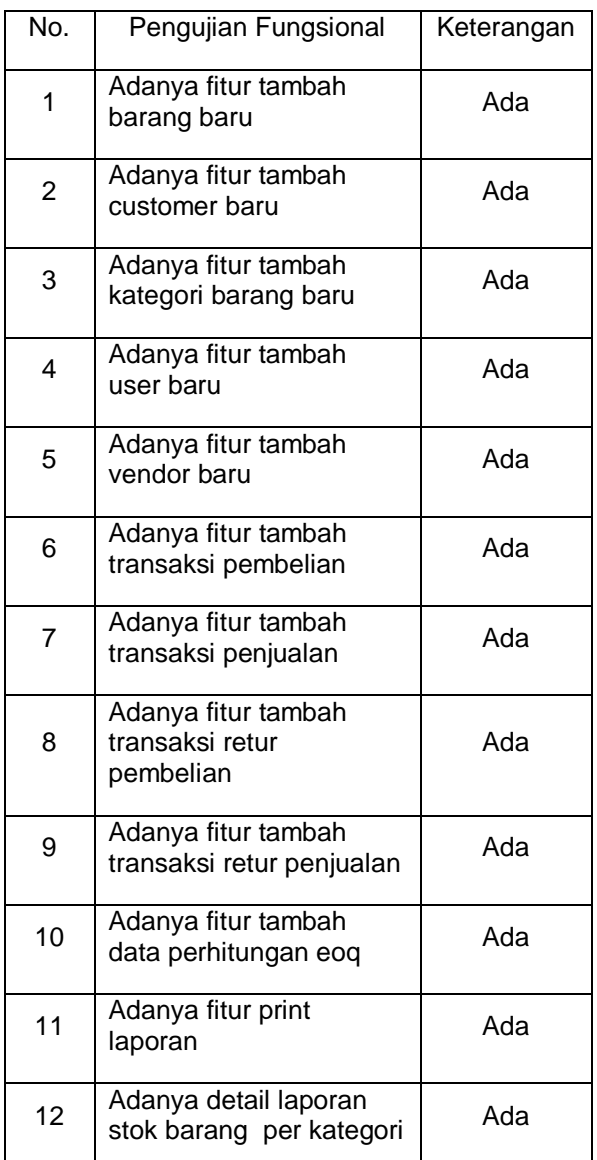

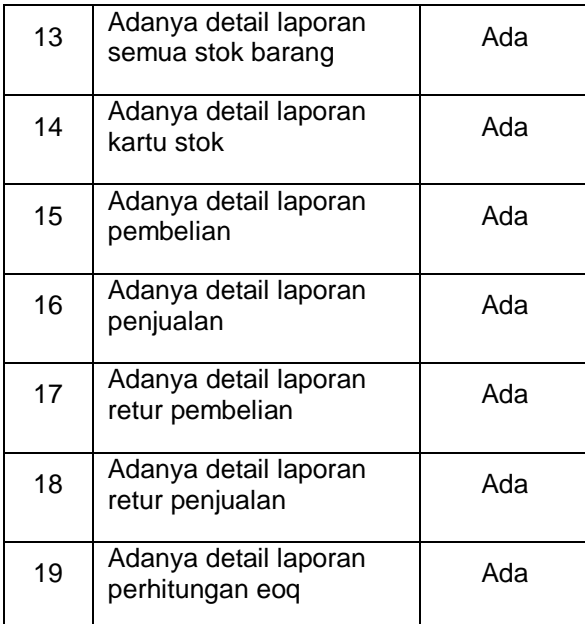

## Tabel 3 Hasil Pengujian Kebutuhan Non-Fungsional

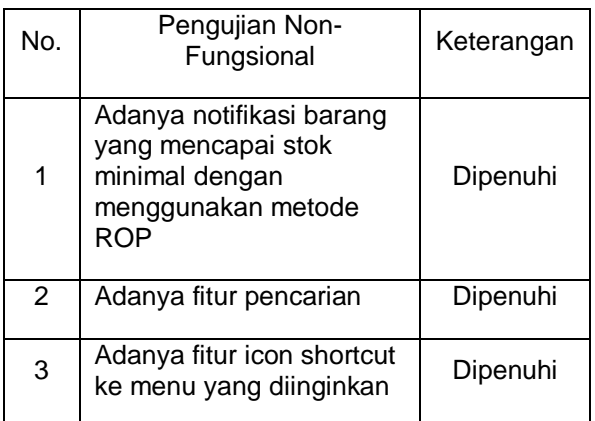

Pengujian ini menggunakan metode black box untuk mendeteksi kemungkinan masalah yang mungkin terjadi.

Tabel 4 Hasil Pengujian Menu Dengan Black Box Testing

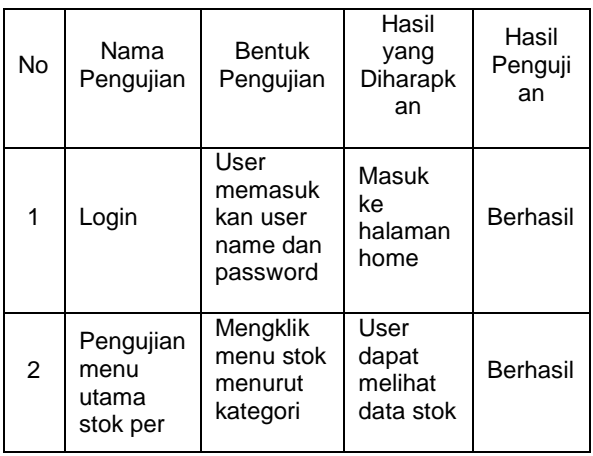

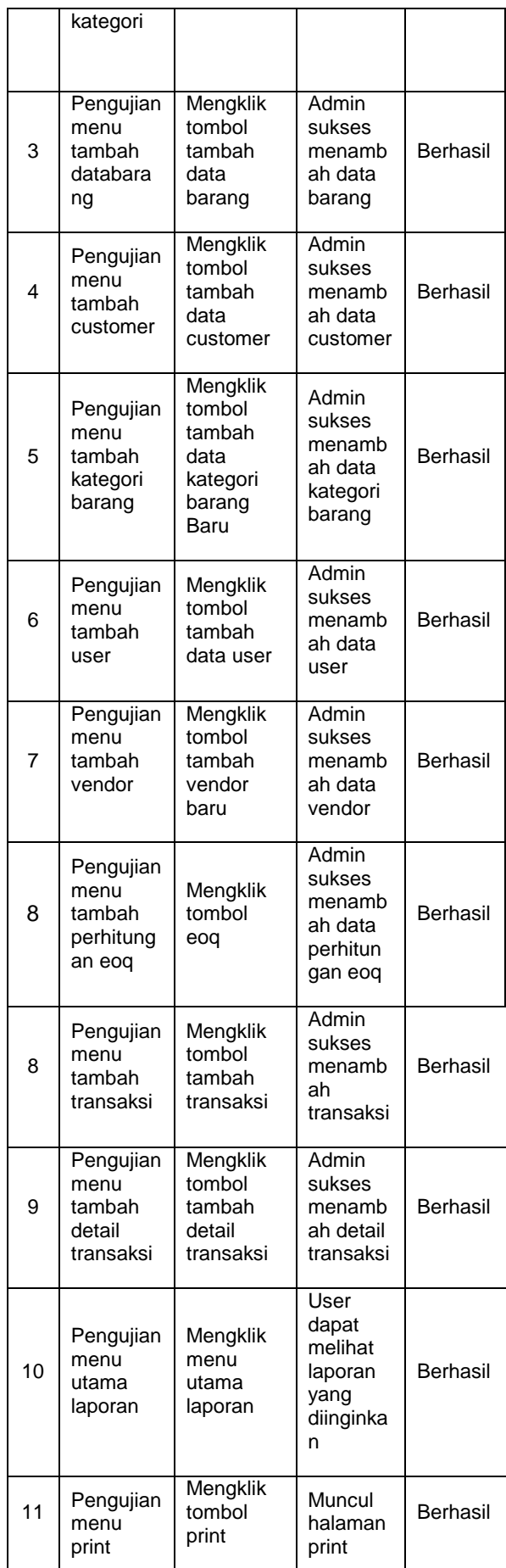

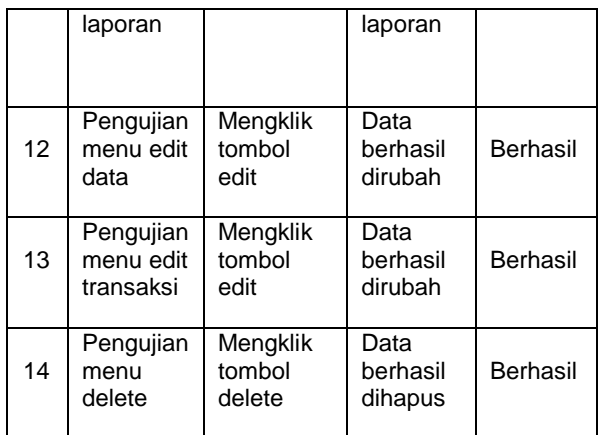

## **3.5 Pengujian Compatibility**

Pengujian compatibility ini digunakan untuk mengetahui suatu aplikasi dapat berjalan pada web browser apa saja. Berikut hasil pengujian compatibility yang dilakukan pada siste informasi ini,

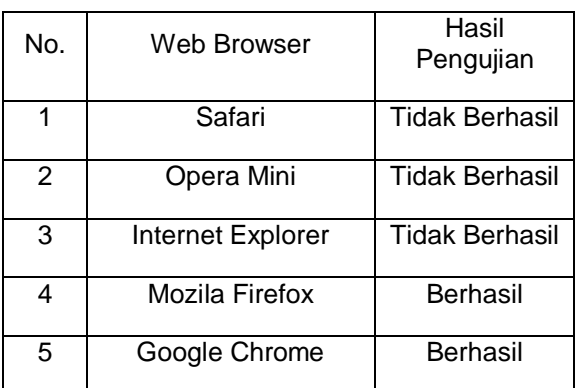

Tabel 5 Hasil Pengujian Compatibility

Dari hasil pengujian usability diatas dapat disimpulkan bahwa sistem informasi persediaan stok barang ini hanya dapat dijalankan pada web browser Mozila Firefox dan Google Chrome.

## **3.6 Analisis Pengujian**

Setelah melakukan tindak pengujian terhadap semua menu pilihan yang terdapat pada aplikasi ini dengan menggunakan Black Box testing, dapat disimpulkan bahwa hasil keluaran yang ditunjukkan selama proses pengujian sesuai dengan rancangan analisis sistem. Maka dapat dikatakan bahwa Sistem Informasi Pesediaan Stok Barang ini dapat berfungsi dengan baik. Kesimpulan ini telah dibuktikan dari hasil pengujian fungsional.

Sedangkan dari sisi pengujian nonfungsional pada tahap pengujian compatibility*,*sistem informasi ini tidak dapat berjalan di web browser seperti safari, opera mini, dan internet explorer. Sehingga sistem informasi ini selama proses pengujian hanya bisa berjalan pada web browser mozila firefox dan google chrome.

# **4. SIMPULAN**

Dari hasil pembuatan tugas akhir Membuat Sistem Informasi Persediaan Stok Barang Berbasis Web Di PT. Brenntag Surabaya,maka dapat diambil kesimpulan, yaitu :

- 1. Sistem yang dibangun ini dapat mempermudah dalam proses pendataan barang masuk dan keluar yang sudah tersistem sehingga lebih mudah dalam pencarian data yang diperlukan dengan adanya sistem informasi ini.
- 2. Sistem yang dibangun ini juga dapat mempermudah team marketing dalam memonitoring stok barang yang dimiliki.
- 3. Sistem informasi persediaan stok barang yang dibangun juga dapat mempermudah admn logistik dalam membuat laporan serta dapat menghasilkan keluaran laporan yang bisa dicetak jika dibutuhkan.

# **DAFTAR PUSTAKA**

- (1) Kadir,Abdul, 2003, *Pengenalan Sistem Informasi*, Yogyakarta: Andi Offset.
- (2) Supriyanto, A., 2005, *Pengantar Tekhnologi Informasi*, Salemba Infotek, Semarang.
- (3) Wahyono, Teguh, 2004, *Sistem Informasi*, Graha Ilmu, Yogyakarta.
- (4) Dewi Sawitri, 2010,*Perancangan Sistem Informasi Mananjemen Persedian Barang pada Electrolux Authorized Service CV. Momentum* Teknik: Jakarta.
- (5) Andri Kristanto,2003, *Perancangan Sistem Informasi dan Aplikasinya*, Penerbit Gava Media, Yogyakarta. Agus Ristono, 2009, *Manajemen Persediaan*, Graha Ilmu, Yogyakarta.
- (6) Jogiyanto, HM, 1995, *Analisis dan Disain Sistem Informasi,* Andi Offset, Yogyakarta.
- (7) Winarko,Edi, 2006, *Perancangan Database dengan Power Designer*, Prestasi Pustaka, Jakarta.
- (8) Wijaya, Andy, et al. 2013. *Sistem Informasi Perencanaan Persediaan Barang*. Surabaya: JSIKA. 2:14-20.
- (9) Budiyono, Sinta Tyas Anggraini, 2012. *"Perancangan dan Implementasi Sistem*

*Persediaan Barang Dagang Menggunakan Metode Economic Order Quantity (Studi Kasus UD Mona Toserba)",* Jurusan Teknologi Informasi Univeritas Kristen Satya Wacana.

(10) Jayanti, Ni Ketut Dewi Ari. (2015). *"Perancangan Sitem Informasi Persediaan Barang Menggunakan Model Reorder Point"*.Eksplora Informatika.Vol.5, No. 1